# **ÔN TẬP TIN HỌC PHẦN I. MỘT SỐ KHÁI NIỆM CƠ BẢN I. KHÁI NIỆM VỀ THÔNG TIN VÀ BIỂU DIỄN THÔNG TIN**

#### **1. Thông tin là gì?**

*Thông tin là tất cả những gì con người thu nhận được về thế giới xung quanh (sự vật; sự kiện...) và về chính mình. Thông tin đem lại sự hiểu biết cho con người.*

#### **2. Các dạng thông tin chính trong tin học**

### *Có ba dạng thông tin cơ bản và cũng là ba dạng thông tin chính trong tin học, đó là: văn bản, âm thanh và hình ảnh.*

- *Dạng văn bản*: Là dạng quen thuộc nhất và thường gặp trên các phương tiện mang thông tin như: Những gì được ghi lại bằng các con số, bằng chữ viết hay ký hiệu trong sách vở, báo chí, tấm bia,... là các ví dụ về thông tin ở dạng văn bản.

- *Dạng hình ảnh*: Bức tranh vẽ, bức ảnh chụp, bản đồ, băng hình, tín hiệu đèn giao thông... cho chúng ta thông tin ở dạng hình ảnh.

- *Dạng âm thanh*: Tiếng nói con người, tiếng sóng biển, tiếng đàn, tiếng trống trường, tiếng chim hót, tiếng còi ô tô, ... là những ví dụ về thông tin ở dạng âm thanh.

#### **3. Biểu diễn thông tin**

#### a) **Khái niệm**:

Biểu diễn thông tin là cách thể hiện thông tin dưới dạng cụ thể nào đó.

- b) **Vai trò**:
	- Biểu diễn thông tin có vai trò quan trọng đối với việc truyền và tiếp nhận thông tin.
	- Biểu diễn thông tin dưới dạng phù hợp cho phép lưu trữ và chuyển giao thông tin.
	- Biểu diễn thông tin còn có vai trò quyết định đối với mọi hoạt động thông tin nói chung và quá trình xử lí thông tin nói riêng.

#### **4. Biểu diễn thông tin trong máy tính**

- Để máy tính có thể xử lí thông tin, các thông tin đưa vào máy tính cần được biến đổi thành các dãy bit (còn gọi là dãy nhị phân) chỉ bao gồm hai kí hiệu 0 và 1.
- Như vậy, máy tính cần có những bộ phận đảm bảo việc thực hiện *hai quá trình sau*:
	- *+ Biến đổi thông tin đưa vào máy tính thành dãy bit.*
	- *+ Biến đổi thông tin lưu trữ dưới dạng dãy bit thành một trong các dạng quen thuộc với con người: văn bản, âm thanh và hình ảnh.*

*- Trong tin học, thông tin được lưu giữ trong máy tính còn được gọi là dữ liệu.*

# **II. PHẦN MỀM CỦA MÁY TÍNH**

### **1. Khái niệm phần mềm máy tính**

*Phần mềm máy tính là các chương trình máy tính hay ngắn gọn là phần mềm.*

## **2. Phân loại phần mềm máy tính**

# *Phần mềm máy tính có thể được chia thành hai loại chính: Phần mềm hệ thống và phần mềm ứng dụng*

*- Phần mềm hệ thống*: là các chương trình tổ chức việc quản lí, điều phối các bộ phận chức năng của máy tính sao cho chúng hoạt động một cách nhịp nhàng và chính xác. Phần mềm hệ thống quan trọng nhất là hệ điều hành, ví dụ các Hệ điều hành WINDOWS (98, XP, 2000, VISTA, 7,..); Hệ điều hành MAC OS; Hệ điều hành LINUX

*- Phần mềm ứng dụng*: là chương trình đáp ứng những yêu cầu ứng dụng cụ thể.

**Ví dụ**: + *Microsoft Word*: phần mềm soạn thảo để tạo ra các văn bản

- + *Internet Explorer, Mozilla Firefox*: phần mềm ứng dụng trên internet cho phép trao đổi thư điện tử, tìm kiếm thông tin,...
- + *YahooMessenger, Skype*: là những phần mềm giúp người dùng có thể hội thoại trực tuyến
- + *Windows Media Player, FLV Media Player, Jet Audio, Quick Time*: là những phần mềm để nghe nhạc hay xem phim
- + *Multidictionary, mtd9 EVA*: là bộ từ điển Anh-Việt, Việt-Anh miễn phí giúp người dùng tra cứu từ điển ngay tại máy tính của mình

## **III. NHỮNG ỨNG DỤNG CỦA TIN HỌC**

- **1. Giải các bài toán khoa học kĩ thuật**: Các bài toán phát sinh từ các lĩnh vực thiết kế kĩ thuật, xử lí các số liệu thực nghiệm,... thường dẫn đến những khối lượng rất lớn các tính toán số. Nếu không dùng máy tính ta không thể thực hiện được các tính toán đó trong phạm vi thời gian cho phép. Nhờ máy tính, nhà thiết kế không những có thể tính được nhiều phương án mà còn thể hiện được các phương án đó một cách trực quan trên màn hình hoặc in ra giấy. Do vậy, quá trình thiết kế trở nên nhanh hơn, hoàn thiện hơn và chi phí thấp hơn.
- **2. Hỗ trợ việc quản lí**: Có thể nói rằng bất kì hoạt động có tổ chức nào của con người cũng cần được quản lí. Các hoạt động quản lí có một đặc điểm chung là phải xử lí một lượng lớn thông tin và thông tin đó thường rất đa dạng. Các phần mềm chuyên dụng như các bảng tính điện tử (Microsoft Excel, Quattro,..), các hệ quản trị dữ liệu (Foxpro, Microsoft Access, Oracle, SQL Server,...) đã trợ giúp đắc lực cho con người trong lĩnh vực này. Con người sẽ ra quyết định dựa trên các thông tin nhận được sau khi các phần mềm này đã xử lí.
- **3. Tự động hóa và điều khiển:** Với sự trợ giúp của máy tính, con người có được những quy trình công nghệ tự động hóa linh hoạt, chuẩn xác, chi phí thấp, hiệu quả và đa dạng. Ví dụ điển hình như con người không thể phóng được các vệ tinh nhân tạo hay bay lên vũ trụ nếu không có sự trợ giúp của các hệ thống máy tính.
- **4. Truyền thông**: Tin học đã góp phần không nhỏ để đổi mới các dịch vụ của kĩ thuật truyền thông. Ngày nay, một xu hướng tất yếu đang diễn ra là sự liên kết giữa mạng truyền thông và các mạng máy tính. Các giải pháp tin học cùng với

những công nghệ truyền thông hiện đại đã tạo ra được mạng máy tính toàn cầu Internet, nhờ đó phát triển nhiều dịch vụ tiện lợi, đa dạng như thương mại điện tử, đào tạo điện tử,... và tạo khả năng dễ dàng truy cập kho tài nguyên tri thức của nhân loại.

- **5. Soạn thảo, in ấn, lưu trữ, văn phòng**: Với sự trợ giúp của các chương trình soạn thảo và xử lí văn bản, xử lí ảnh, các phương tiện in gắn với máy tính, tin học đã tạo cho việc biên soạn các văn bản hành chính, lập kế hoạch công tác, luân chuyển văn thư, công nghiệp in ấn, ...một bộ mặt hoàn toàn mới. Các khái niệm mới như văn phòng điện tử, xuất bản điện tử, ...ngày càng trở nên quen thuộc.
- **6. Trí tuệ nhân tạo**: Mục tiêu của hướng nghiên cứu này là thiết kế các máy có thể đảm đương một số hoạt động thuộc lĩnh vực trí tuệ của con người hoặc những hoạt động đặc thù của con người (như hiểu ngôn ngữ tự nhiên dưới dạng văn bản viết tay, nghe và hiểu tiếng nói,...). Máy tính có thể giúp con người tính đến các yếu tố, tình huống liên quan đến một công việc nào đó, cần quyết định nên tiến hành như thế nào, bằng cách xem xét các khả năng và đưa ra một số phương án có thể lựa chọn tương đối tốt với những lí giải kèm theo. Tuy nhiên, máy tính không thể quyết định thay cho con người. Máy chỉ đưa ra những phương án có thể có và con người sẽ quyết định sự lựa chọn phương án thích hợp.

Trong những năm gần đây, nhiều loại người máy được chế tạo nhằm hỗ trợ con người trong nhiều lĩnh vực sản xuất và nghiên cứu khoa học.

- **7. Giáo dục**: Việc học tập sẽ có hiệu quả hơn nếu nó được gắn liền với thực tiễn sinh động. Tuy nhiên, điều đó không phải lúc nào cũng thực hiện được. Bằng cách áp dụng các thành tựu của tin học, ta có thể thiết kế được nhiều thiết bị hỗ trợ cho việc học tập, làm cho việc dạy và học sinh động hơn, gây hứng thú cho người học. Những phần mềm dạy học đã được thiết kế làm cho người học có thể tự học hoặc cho phép giáo viên có thể sử dụng các phương pháp giảng dạy thích hợp với từng đối tượng học. Việc học còn có thể thực hiện thông qua Internet. Các hình thức đào tạo từ xa qua mạng máy tính ngày càng được phổ biến trên quy mô toàn cầu.
- **8. Giải trí**: Người dùng có thể sử dụng phần mềm máy tính để chơi trò chơi, xem phim ảnh, nghe nhạc, học nhạc, học vẽ,... Các phần mềm này, cùng với các phần mềm xử lí hình ảnh, âm thanh tạo cho con người nhiều phương tiện giải trí mới, phong phú.

# **IV. GIỚI THIỆU VỀ MÁY TÍNH**

# **1. Sơ đồ cấu trúc của một máy tính**

*Máy tính là thiết bị dùng để tự động hóa quá trình thu thập, lưu trữ và xử lí thông tin.*

Có nhiều loại máy tính khác nhau nhưng chúng đều có chung một sơ đồ cấu trúc như sau:

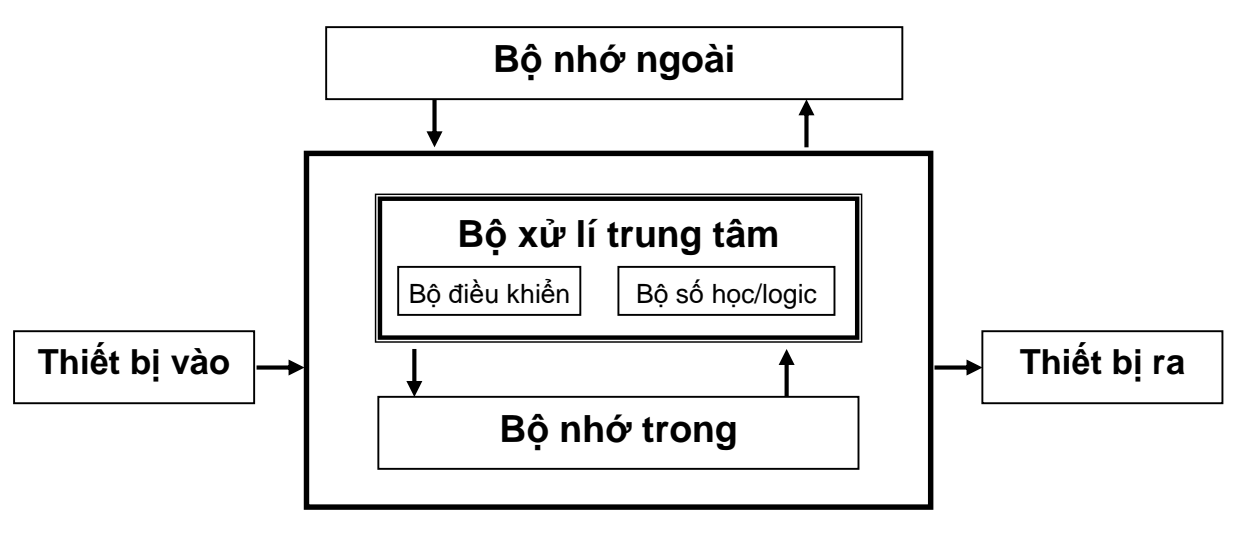

*Các mũi tên trong sơ đồ trên kí hiệu việc trao đổi thông tin giữa các bộ phận của máy tính. Cấu trúc chung của máy tính bao gồm: Bộ xử lí trung tâm, bộ nhớ trong, các thiết bị vào/ra, bộ nhớ ngoài*.

## **2. Bộ xử lí trung tâm (CPU)**

Bộ xử lí trung tâm có thể được coi là bộ não của máy tính. CPU thực hiện các chức năng tính toán, điều khiển và phối hợp mọi hoạt động của máy tính theo sự chỉ dẫn của chương trình.

# **3. Bộ nhớ**

**a) Khái niệm:** Bộ nhớ là nơi lưu các chương trình và dữ liệu.

# **b) Phân loại:**

Người ta chia bộ nhớ thành hai loại: bộ nhớ trong và bộ nhớ ngoài.

- Bộ nhớ trong được dùng để lưu chương trình và dữ liệu trong quá trình máy tính làm việc. Phần chính của bộ nhớ trong là RAM. Khi máy tính tắt, toàn bộ các thông tin trong RAM sẽ bị mất đi.
- Bộ nhớ ngoài được dùng để lưu trữ lâu dài chương trình và dữ liệu. Đó là đĩa cứng, đĩa CD/DVD, thiết bị nhớ flash (thường được gọi là USB),...Thông tin lưu trên bộ nhớ ngoài không bị mất đi khi ngắt điện.

Một tham số quan trọng của thiết bị lưu trữ là dung lượng nhớ (khả năng lưu trữ dữ liệu nhiều hay ít). Đơn vị chính dùng để đo dung lượng nhớ là byte (1byte gồm 8 bit). Các thiết bị nhớ hiện nay có thể có dung lượng nhớ lên tới nhiều tỉ byte. Do vậy, người ta còn dùng các bội số của byte để đo dung lượng nhớ.

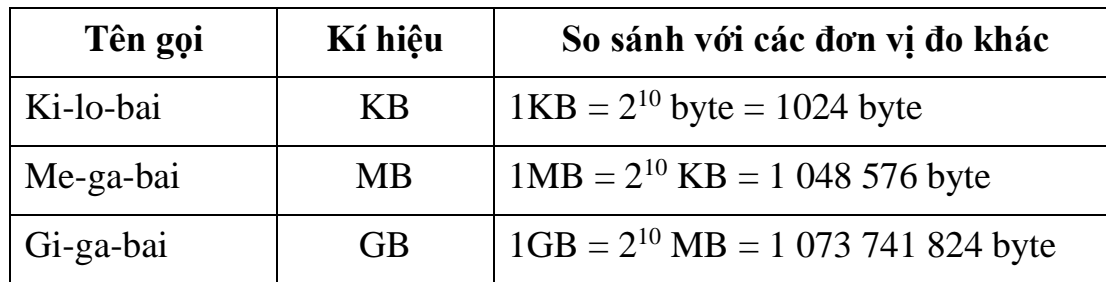

Em có thể tìm thấy trong bảng dưới đây một vài đơn vị đo như thế:

#### **4. Thiết bị vào**

*Thiết bị vào dùng để đưa thông tin vào máy tính. VD: bàn phím, chuột, máy quét, micro, webcam,…*

#### **5. Thiết bị ra**

*Thiết bị ra dùng để đưa dữ liệu ra từ máy tính. VD: màn hình, máy in, máy chiếu, loa, tai nghe, modem*

#### **V. KHỞI ĐỘNG MÁY TÍNH**

- 1. Bật công tắc màn hình và công tắc **Power** trên thân máy tính.
- 2. Quan sát các đèn tín hiệu và quá trình khởi động của máy tính qua các thay đổi trên màn hình. Đợi cho đến khi máy tính kết thúc quá trình khởi động và ở trạng thái sẵn sàng.

# **VI. TẮT MÁY TÍNH**

- 1. Nháy chuột vào nút **Start**, sau đó nháy chuột vào **Turn off computer**. Quan sát quá trình tự kết thúc và tắt của máy tính.
- 2. Tắt màn hình (nếu cần thiết).

# **PHẦN II. HỆ ĐIỀU HÀNH**

### **1. Khái niệm: Hệ điều hành là một phần mềm máy tính.**

Tuy nhiên, khác với phần mềm khác hệ điều hành là phần mềm đầu tiên được cài đặt trong máy tính. Tất cả các phần mềm khác chỉ hoạt động được sau khi máy tính đó được cài đặt một hệ điều hành.

### **2. Nhiệm vụ chính của hệ điều hành:**

- Điều khiển phần cứng và tổ chức thực hiện các chương trình máy tính.
- Cung cấp giao diện cho người dùng (giao diện là môi trường giao tiếp cho phép người dùng trao đổi thông tin với máy tính trong quá trình làm việc).
- Tổ chức và quản lí thông tin trong máy tính.

# **PHẦN III. HỆ ĐIỀU HÀNH WINDOWS**

# **I. KHÁI NIỆM**

*- Microsoft Windows là hệ điều hành cho máy tính cá nhân của hãng phần mềm Microsoft. Các hệ điều hành Windows đều có giao diện đồ họa dựa trên khái niệm "cửa sổ" (window). Ngoài ra, còn có hệ thống các biểu tượng, bảng chọn, hộp thoại để đặt tham số,... và cơ chế chỉ định bằng chuột.*

### **II. TỆP VÀ QUẢN LÍ TỆP**

#### **1. Tệp và tên tệp**

## *1.1. Khái niệm: Tệp tin (File) là đơn vị cơ bản để lưu trữ thông tin trên thiết bị lưu trữ.*

#### *1.2. Quy tắc đặt tên tệp trong các hệ điều hành Windows của Microsoft:*

 Tên tệp không quá 255 kí tự, thường gồm hai phần: phần tên và phần mở rộng và được phân cách nhau bằng dấu chấm (.);

 Phần mở rộng của tên tệp không nhất thiết phải có và được hệ điều hành sử dụng để phân loại tệp;

# **Tên tệp không được chứa một trong các kí tự sau: \ / : \* ? " < > |**

# *Lưu ý*: *- Trong Windows, tên tệp không phân biệt chữ hoa và chữ thường.*

*- Một số phần mở rộng thường được sử dụng với ý nghĩa riêng*, ví dụ:

PAS - Tệp chương trình nguồn viết bằng ngôn ngữ PASCAL;

JPG, PNG, GIF - Tệp dữ liệu ảnh;

MP3 – Tệp dữ liệu âm thanh;

MP4 – Tệp dữ liệu dạng video;

DOC - Tệp văn bản do hệ soạn thảo văn bản Microsoft Word tạo ra;

XLS – Tệp do chương trình bảng tính Microsoft Excel tạo ra.

#### *Ví dụ:*

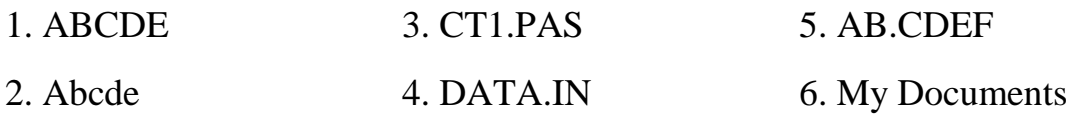

### **2. Thư mục (Folder)**

- Để quản lí các tệp được dễ dàng, hệ điều hành tổ chức lưu trữ tệp trong các thư mục.

- Mỗi đĩa có một thư mục được tạo tự động, gọi là *thư mục gốc*.

- Trong mỗi thư mục, có thể tạo các thư mục khác, chúng được gọi là *thư mục con*.

- Thư mục chứa thư mục con được gọi là *thư mục mẹ*.

- Như vậy, mỗi thư mục có thể chứa tệp và thư mục con. Thư mục được tổ chức phân cấp và các thư mục có thể lồng nhau. *Cách tổ chức này có tên gọi là tổ chức hình cây.*

- *Ngoại trừ thư mục gốc, mọi thư mục đều phải được đặt tên. Tên thư mục thường được đặt theo quy cách đặt phần tên của tên tệp*.

\* *Lưu ý*: *+ Tên các tệp tin trong một thư mục phải khác nhau.*

 *+ Tên các thư mục con trong cùng một thư mục mẹ phải khác nhau.*

**\* Ví dụ:** Ta có sơ đồ dạng cây các tệp và thư mục như sau (tên các thư mục được đóng khung)

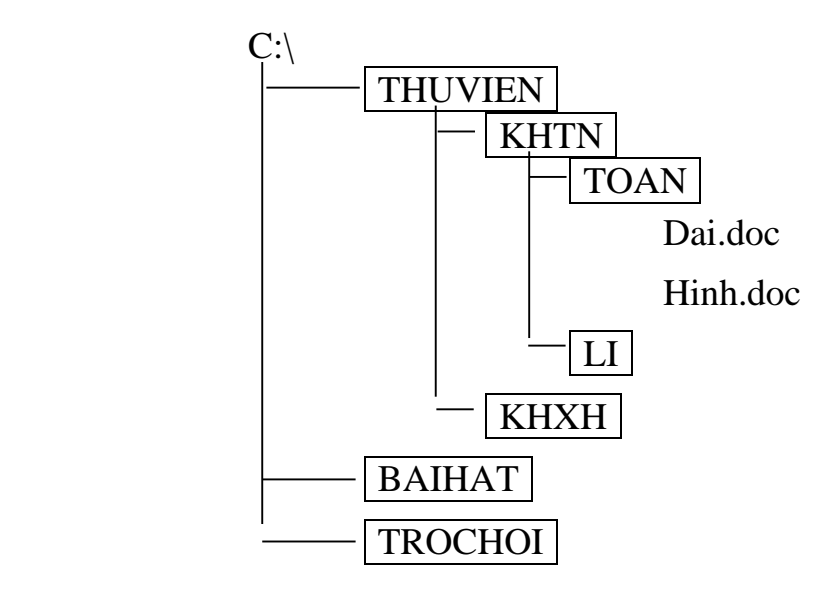

### **3. Đường dẫn**

*Đường dẫn là dãy tên các thư mục lồng nhau đặt cách nhau bởi dấu \, bắt đầu từ một thư mục xuất phát nào đó và kết thúc bằng thư mục hoặc tệp để chỉ ra đường tới thư mục hoặc tệp tương ứng.*

Trong trường hợp cần thiết, có thể chỉ tên ổ đĩa, tên ổ đĩa được phân cách với đường dẫn bởi dấu ":" và đi liền với thư mục gốc. Một đường dẫn có cả tên ổ đĩa được gọi là đường dẫn đầy đủ của tệp. Ví dụ, **C:\THUVIEN\KHTN\TOAN\Hinh.doc**

#### **4. Làm việc với tệp và thư mục**

#### **4.1. Chọn đối tượng**

*Dưới đây thư mục và tệp được gọi bằng tên chung là đối tượng*. Để chỉ rõ các thao tác sẽ tác động lên đối tượng nào, trước khi thực hiện ta cần chọn (đánh dấu) các đối tượng đó. Tên và biểu tượng của các đối tượng được chọn sẽ được ''bôi đen''.

- *Để chọn một đối tượng*: Nháy chuột ở đối tượng đó.

- *Để loại bỏ kết quả chọn*: Nháy chuột bên ngoài đối tượng đó.

- *Để chọn đồng thời nhiều đối tượng liên tiếp nhau*: Nháy chuột vào đối tượng đầu tiên, nhấn giữ phím Shift và nháy vào đối tượng cuối cùng.

- *Để chọn đồng thời nhiều đối tượng*: Nhấn giữ phím Ctrl và nháy chuột vào từng đối tượng cần chọn. Khi không muốn chọn đối tượng đã được chọn thì chỉ cần nháy chuột lại đối tượng đó.

#### **4.2. Xem tổ chức các tệp và thư mục trên đĩa**

 Nháy đúp biểu tượng My Computer trên màn hình nền để mở cửa sổ My Computer hoặc nháy chuột phải lên nút Start, chọn Explorer.

Nháy nút Folders trên thanh công cụ chuẩn của cửa sổ Windows.

Cấu trúc hình cây của các thư mục được hiển thị trên cửa sổ gồm hai phần:

+ Bên trái là cấu trúc tổng thể của các thư mục trên đĩa.

+ Bên phải là các thông tin chi tiết về các thành phần trong thư mục tương ứng (được chọn) ở bên trái.

 Khi nháy vào biểu tượng thư mục hay tên thư mục ở ngăn bên trái, thư mục đó sẽ được mở tiếp ra và hiển thị các thư mục con và tệp chứa bên trong nó trong ngăn cửa sổ bên phải.

 Nếu thư mục có chứa thư mục con, bên trái biểu tượng thư mục trong ngăn bên trái có dấu  $\overline{+}$ . Nháy dấu này để hiển thị các thư mục con (khi đó dấu  $\overline{+}$  đổi thành dấu  $\overline{-}$ ).

## **4.3. Các thao tác chính với tệp và thư mục**

## *4.3.1. Xem nội dung thư mục và tệp*

### *a. Xem nội dung thư mục*

- Nháy đúp vào tên hoặc biểu tượng của thư mục cần xem
- Nháy nút Views trên thanh công cụ và chọn các dạng hiển thị khác nhau để xem nội dung thư mục với các mức độ chi tiết khác nhau.
- Nháy nút Back để hiển thị lại thư mục vừa xem nội dung trước đó. Nháy nút Up để xem thư mục mẹ của thư mục đang được hiển thị nội dung (thư mục hiện thời).

## *b. Xem nội dung tệp*

- Để xem nội dung của các tệp văn bản, đồ họa,… ta nháy đúp chuột vào tên hay biểu tượng của tệp tin. Chương trình thích hợp sẽ được khởi động và mở tệp tin đó trong một cửa sổ riêng.
- Nếu tệp tin là một chương trình, khi nháy đúp chuột vào tên hay biểu tượng của tệp tin, chương trình sẽ được khởi động

Lưu ý: Windows thường gắn sẵn các phần mềm xử lí với từng loại tệp, ví du như tệp có phần mở rộng .DOC là tệp tài liệu của phần mềm Micorsoft Word, tệp có phần mở rộng .XLS là tệp bảng tính của phần mềm Microsoft Excel,…Nếu loại tệp nào đó không được gắn sẵn phần mềm xử lí thì hệ thống sẽ đưa ra danh mục các phần mềm để ta chọn.

# *4.3.2. Tạo thư mục mới*

- Mở cửa sổ thư mục sẽ chứa thư mục mới;
- Nháy nút phải chuột tại vùng trống trong cửa sổ thư mục, đưa con trỏ chuột xuống mục New trong bảng chọn tắt để mở bảng chọn con;
- Nháy chuột chọn mục Folder. Một thư mục mới xuất hiện với tên tạm thời là New Folder.
- Gõ tên cho thư mục mới tạo và nhấn phím Enter.

### *4.3.3. Đổi tên tệp hoặc thư mục*

- Nháy chuột vào tên của tệp/thư mục;
- Nháy chuột vào tên của tệp/thư mục một lần nữa;
- Gõ tên mới rồi nhấn phím Enter hoặc nháy hoặc nháy chuột tại một vị trí khác.

# *Lưu ý*: *- Khi tệp đang mở thì thao tác đổi tên không thực hiện được. Cần đóng tệp lại. - Không nên đổi phần mở rộng của tệp tin.*

## *4.3.4. Sao chép tệp hoặc thư mục*

- Chọn tệp hoặc thư mục cần sao chép.
- Nháy nút phải chuột, chọn mục Copy trong bảng chọn tắt
- Mở thư mục hoặc đĩa nơi ta muốn đặt bản sao
- Nháy nút phải chuột, chọn mục Paste trong bảng chọn tắt

# *Lưu ý: Trong trường hợp thư mục hoặc đĩa nơi ta muốn đặt bản sao đã có đối tượng cùng tên thì hệ điều hành sẽ cho lựa chọn dán đè lên đối tượng đã có hoặc không thực hiện sao chép nữa.*

# *4.3.5. Di chuyển tệp hoặc thư mục*

- Chọn tệp hoặc thư mục cần di chuyển
- Nháy nút phải chuột, chọn mục Cut trong bảng chọn tắt
- Chọn thư mục hoặc đĩa nơi ta muốn di chuyển tệp hoặc thư mục tới
- Nháy nút phải chuột, chọn mục Paste trong bảng chọn tắt

# *4.3.6. Xóa tệp hoặc thư mục*

- Chọn tệp hoặc thư mục muốn xóa.
- Nháy nút phải chuột, chọn mục Delete trong bảng chọn tắt hoặc nhấn phím Delete trên bàn phím
- Windows hiển thị hộp thoại để ta khẳng định thao tác xóa. Nháy Yes để xóa, ngược lại nháy No.

# *Lưu ý: Lúc này tệp/thư mục đã xoá được đưa vào Recycle Bin, chỉ khi nào ta xóa nó trong Recycle Bin hoặc Recycle Bin đầy thì tệp/thư mục mới bị xóa thực sự.*

# **III. MỘT SỐ CHỨC NĂNG KHÁC**

# **1. Khởi động và kết thúc chương trình**

# **a. Khởi động**

# *Cách 1. Khởi động bằng cách dùng bảng chọn Start*

 $\circled{1}$  Nháy Start  $\rightarrow$  All Programs sau đó di chuột đến tên nhóm có chứa chương trình cần khởi động.

 Khi tên các chương trình trong nhóm tương ứng hiện ra, nháy vào chương trình cần khởi động.

#### *Cách 2. Khởi động bằng cách nháy đúp chuột vào biểu tượng của chương trình.*

 Định vị tệp chương trình cần khởi động bằng Windows Explore hoặc My Computer.

Nháy đúp chuột vào tệp chương trình cần khởi động.

*Cách 3:* Nháy đúp chuột vào biểu tượng của chương trình tương ứng trên màn hình nền.

### **b. Kết thúc**

*- Cách 1*: Trong bảng chọn File, chọn lệnh Exit.

- *- Cách 2*: Nháy vào nút Close ( x ) tại góc trên, bên phải màn hình.
- *- Cách 3*: Nháy chuột phải vào tên chương trình ở trên thanh công việc, chọn Close

*- Cách 4*: Nhấn tổ hợp phím Alt + F4.

Khi đó cửa sổ được đóng lại và chương trình kết thúc.

### **2. Tạo đường tắt (truy cập nhanh)**

Đường tắt (Shortcut) là biểu tượng giúp người dùng truy cập nhanh vào đối tượng thường sử dụng. Đường tắt có thể đặt trên màn hình làm việc, trong bảng chọn Start hay trong một thư mục. Sau đây là các bước để tạo đường tắt trên màn hình làm việc:

Dùng nút phải chuột kéo thả tệp ra màn hình làm việc

Trong bảng chọn tắt xuất hiện, chọn Create Shortcut Here.

Các biểu tượng của đường tắt có hình mũi tên ở góc dưới, bên trái của biểu tượng kèm theo với tên. Ta có thể đổi tên này như bất kì tên tệp hay tên biểu tượng nào khác.

### **3. Tìm kiếm tệp/thư mục**

Kích hoạt biểu tượng *My Computer*;

Nháy chuột vào nút *Search* trên thanh công cụ để mở hộp thoại tìm kiếm:

+ Chọn *All files and folders*: tìm tất cả các tệp và thư mục

 + Chọn *Pictures, music, or video*: để tìm đối tượng là hình ảnh, tệp nhạc hoặc video

 + Chọn *Documents (word processing, spreadsheet, ect.):* để tìm đối tượng là một tài liệu (văn bản, bảng tính,...)

 Nhập đầy đủ hoặc một phần tên tệp/thư mục cần tìm vào ô *All or part of the file name*. Tên tệp có thể sử dụng các kí tự đại diện như \* và ?;

Chọn nút *Search* để tìm, kết quả sẽ hiện ở ô bên phải của cửa sổ.

*Chú ý*: - Mục Look in trong hộp thoại tìm kiếm chỉ ra phạm vi tìm kiếm tệp/thư mục

- Kí tự ? trong tên tệp/thư mục được hiểu là một kí tự bất kì

- Kí tự \* trong tên tệp/thư mục được hiểu là một hoặc nhiều kí tự bất kì